# SQL CHEAT SHEET

created by Tomi Mester

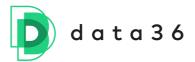

I originally created this cheat sheet for my SQL course and workshop participants.\* But I have decided to open-source it and make it available **for everyone who wants** to learn SQL.

It's designed to give you a meaningful structure but also to let you add your own notes (that's why the empty boxes are there). It starts from the absolute basics (SELECT \* FROM table\_name;) and guides you to the intermediate level (JOIN, HAVING, subqueries). I added everything that you will need as a data analyst/scientist.

The ideal use case of this cheat sheet is that you print it in color and keep it next to you while you are learning and practicing SQL on your computer.

Enjoy!

Cheers, Tomi Mester

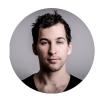

### **BASE QUERY**

### SELECT \* FROM table\_name;

This query returns every column and every row of the table called table\_name.

#### SELECT \* FROM table\_name LIMIT 10;

It returns every column and the first 10 rows from table\_name.

### **SELECTING SPECIFIC COLUMNS**

### SELECT column1, column2, column3 FROM table\_name;

This query returns every row of column1, column2 and column3 from table\_name.

| [your notes] |  |  |  |
|--------------|--|--|--|
|              |  |  |  |
|              |  |  |  |
|              |  |  |  |

### **DATA TYPES IN SQL**

In SQL we have more than 40 different data types. But these seven are the most important ones:

- 1. Integer. A whole number without a fractional part. E.g. 1, 156, 2012412
- 2. **Decimal.** A number with a fractional part. E.g. 3.14, 3.141592654, 961.1241250
- 3. **Boolean.** A binary value. It can be either TRUE or FALSE.
- 4. **Date.** Speaks for itself. You can also choose the format. E.g. 2017-12-31
- 5. **Time.** You can decide the format of this, as well. E.g. 23:59:59
- 6. **Timestamp.** The date and the time together. E.g. 2017-12-31 23:59:59
- 7. **Text.** This is the most general data type. But it can be alphabetical letters only, or a mix of letters and numbers and any other characters. E.g. hello, R2D2, Tomi, 124.56.128.41

### **FILTERING (the WHERE CLAUSE)**

### SELECT \* FROM table\_name WHERE column1 = 'expression';

"Horizontal filtering." This query returns every column from table\_name - but only those rows where the value in column1 is 'expression'. Obviously this can be something other than text: a number (integer or decimal), date or any other data format, too.

### **ADVANCED FILTERING**

Comparison operators help you compare two values. (Usually a value that you define in your query and values that exist in your SQL table.) Mostly, they are mathematical symbols, with a few exceptions:

| Comparison operator         | What does it mean?                        |
|-----------------------------|-------------------------------------------|
| =                           | Equal to                                  |
| <b>&lt;&gt;</b>             | Not equal to                              |
| !=                          | Not equal to                              |
| <                           | Less than                                 |
| <=                          | Less than or equal to                     |
| >                           | Greater than                              |
| >=                          | Greater than or equal to                  |
| LIKE '%expression%'         | Contains 'expression'                     |
| IN ('exp1', 'exp2', 'exp3') | Contains any of 'exp1', 'exp2', or 'exp3' |

A few examples:

### SELECT \* FROM table\_name WHERE column1 != 'expression';

This query returns every column from table\_name, but only those rows where the value in column1 is NOT 'expression'.

#### SELECT \* FROM table\_name WHERE column2 >= 10;

It returns every column from table\_name, but only those rows where the value in column2 is greater or equal to 10.

### SELECT \* FROM table\_name WHERE column3 LIKE '%xzy%';

It returns every column from table\_name, but only those rows where the value in column3 contains the 'xyz' string.

### **MULTIPLE CONDITIONS**

You can use more than one condition to filter. For that, we have two logical operators: OR, AND.

# SELECT \* FROM table\_name WHERE column1 != 'expression' AND column3 LIKE '%xzy%';

This query returns every column from table\_name, but only those rows where the value in column1 is NOT 'expression' AND the value in column3 contains the 'xyz' string.

# SELECT \* FROM table\_name WHERE column1 != 'expression' OR column3 LIKE '%xzy%';

This query returns every column from table\_name, but only those rows where the value in column1 is NOT 'expression' OR the value in column3 contains the 'xyz' string.

### **PROPER FORMATTING**

**SELECT\*** 

You can use line breaks and indentations for nicer formatting. It won't have any effect on your output. Be careful and put a semicolon at the end of the query though!

### **SORTING VALUES**

### SELECT \* FROM table\_name ORDER BY column1;

This query returns every row and column from table\_name, ordered by column1, in ascending order (by default).

### SELECT \* FROM table\_name ORDER BY column1 DESC;

This query returns every row and column from table\_name, ordered by column1, in descending order.

### **UNIQUE VALUES**

### SELECT DISTINCT(column1) FROM table\_name;

It returns every unique value from column1 from table\_name.

### **CORRECT KEYWORD ORDER**

SQL is extremely sensitive to keyword order. So make sure you keep it right:

- 1. SELECT
- 2. FROM
- 3. WHERE
- 4. ORDER BY
- 5. LIMIT

### **SQL FUNCTIONS FOR AGGREGATION**

In SQL, there are five important aggregate functions for data analysts/scientists:

- COUNT()
- SUM()
- AVG()
- MIN()
- MAX()

A few examples:

#### SELECT COUNT(\*) FROM table\_name WHERE column1 = 'something';

It counts the number of rows in the SQL table in which the value in column1 is 'something'.

#### SELECT AVG(column1) FROM table\_name WHERE column2 > 1000;

It calculates the average (mean) of the values in column1, only including rows in which the value in column2 is greater than 1000.

### **SQL GROUP BY**

The GROUP BY clause is usually used with an aggregate function (COUNT, SUM, AVG, MIN, MAX). It groups the rows by a given column value (specified after GROUP BY) then calculates the aggregate for each group and returns that to the screen.

### SELECT column1, COUNT(column2) FROM table\_name GROUP BY column1;

This query counts the number of values in column2 - for each group of unique column1 values.

### SELECT column1, SUM(column2) FROM table\_name GROUP BY column1;

This query sums the number of values in column 2 - for each group of unique column 1 values.

### SELECT column1, MIN(column2) FROM table\_name GROUP BY column1;

This query finds the minimum value in column2 - for each group of unique column1 values.

### SELECT column1, MAX(column2) FROM table\_name GROUP BY column1;

This query finds the maximum value in column2 - for each group of unique column1 values.

### **SQL ALIASES**

You can rename columns, tables, subqueries, anything.

# SELECT column1, COUNT(column2) AS number\_of\_values FROM table\_name GROUP BY column1;

This query counts the number of values in column2 - for each group of unique column1 values. Then it renames the COUNT(column2) column to number of values.

### **SQL JOIN**

You can JOIN two (or more) SQL tables based on column values.

#### **SELECT\***

FROM table1

JOIN table2

### ON table1.column1 = table2.column1;

This joins table 1 and table 2 values - for every row where the value of column 1 from table 1 equals the value of column 1 from table 2.

Detailed explanation here: <a href="https://data36.com/sql-join-data-analysis-tutorial-ep5/">https://data36.com/sql-join-data-analysis-tutorial-ep5/</a>

### **SQL HAVING**

The execution order of the different SQL keywords doesn't allow you to filter with the WHERE clause on the result of an aggregate function (COUNT, SUM, etc.). This is because WHERE is executed before the aggregate functions. But that's what HAVING is for:

SELECT column1, COUNT(column2)
FROM table\_name

GROUP BY column1 HAVING COUNT(column2) > 100;

This query counts the number of values in column2 - for each group of unique column1 values. It returns only those results where the counted value is greater than 100.

| Detailed explanation and e | examples here: | https://data | 36.com/sc | gl-data-ana | lysis- |
|----------------------------|----------------|--------------|-----------|-------------|--------|
| advanced-tutorial-ep6/     | •              | ,            |           | •           | ,      |

### **CORRECT KEYWORD ORDER AGAIN**

SQL is extremely sensitive to keyword order. So make sure you keep it right:

- 1. SELECT
- 2. FROM
- 3. JOIN (ON)
- 4. WHERE
- 5. GROUP BY
- 6. HAVING
- 7. ORDER BY
- 8. LIMIT

### **SUBQUERIES**

You can run SQL queries within SQL queries. (Called subqueries.) Even queries within queries within queries. The point is to use the result of one query as an input value of another query.

Example:

### **SELECT COUNT(\*) FROM**

(SELECT column1, COUNT(column2) AS inner\_number\_of\_values FROM table\_name
GROUP BY column1) AS inner\_query
WHERE inner\_number\_of\_values > 100;

The inner query counts the number of values in column2 - for each group of unique column1 values. Then the outer query uses the inner query's results and counts the number of values where inner\_number\_of\_values are greater than 100. (The result is one number.)

Detailed explanation here: <a href="https://data36.com/sql-data-analysis-advanced-tutorial-ep6/">https://data36.com/sql-data-analysis-advanced-tutorial-ep6/</a>

### **CREATED BY**

#### Tomi Mester from Data36.com

Tomi Mester is a data analyst and researcher. He worked for Prezi, iZettle and several smaller companies as an analyst/consultant. He's the author of the Data36 blog where he writes posts and tutorials on a weekly basis about data science, ABtesting, online research and data coding. He's an O'Reilly author and presenter at TEDxYouth, Barcelona E-commerce Summit, Stockholm Analyticsdagarna and more.

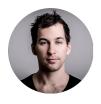

### **WHERE TO GO NEXT**

Find company workshops, online tutorials and online video courses on my website: <a href="https://data36.com">https://data36.com</a>

Subscribe to my Newsletter list for useful stuff like this: <a href="https://data36.com/newsletter">https://data36.com/newsletter</a>

Online SQL tutorial (free): data36.com/sql-tutorial Live SQL workshop: data36.com/sql-workshop

Practice SQL - an online SQL course for practicing: data36.com/practice-sql